## **Rancang Bangun Kontrol Peralatan Listrik Otomatis Menggunakan Arduino-Uno Berbasis Android System**

## **David Setiawan 1**

### <sup>1</sup>Dosen Fakultas Teknik Universitas Lancang Kunin[g](mailto:dsetia@unilak.ac.id) [dsetia@unilak.ac.id](mailto:dsetia@unilak.ac.id)

**Abstrak:** *Sistem kelistrikan yang umumnya terpasang di rumah-rumah masyarakat menggunakan sistem manual yaitu penghuni mendatangi stop kontak atau kotak kontak untuk mematikan atau menghidupkan lampu atau peralatan listrik lainnya. Disamping manual, sering kali penghuni menghidupkan beberapa lampu ketika meninggalkan rumah bahkan sering kali juga meninggalkan rumah dalam keadaan peralatan yang seharusnya dimatikan saat meninggalkan rumah, penggunaan listrik yang tidak semestinya tersebut menjadikan penghuni harus membayar lebih dan tidak hemat energi. Untuk solusi diatas, diperlukan rancang bamgunkontrol peralatan listrik secara otomatis dan memanjakan penghuni karena tidak perlu lagi mendatangi stop kontak atau kontak kontak untuk menghidupkan atau mematikan peralatan listrik, penghuni cukup mengontrol melalui handphone atau tablet mereka yang berbasis sistem android. Untuk merancang bangunkontrol tersebut, dilakukan pengumpulan dan analisa data peralatan yang umum dipakai masyarakat penggunakan energi listrik. Dalam pembuatan rancang bangunkontrol digunakan metode automatic & manual control (AMC) yang dapat dilakukan dalam satu sistem. Didalam penerepannya diharapkan pengguna dapat mengontrol peralatan listriknya secara otomatis disaat meninggalkan rumah atau keadaan rutin berkelanjutan seperti lampu teras atau taman, dan dapat pula dilakukan secara manual dengan menekan tombol yang sudah diberi label pada aplikasi yang terinstall pada handphone/tablet penghuni, sehingga penghuni bukan lagi dimanjakan dan dimudahkan dengan sistem ini namun juga mampu menghemat energi yang tidak semestinya bekerja/hidup disaat tidak diperlukan.*

**Kata Kunci:** *Peralatan Listrik, AMC, Android, kontrol, hemat energi*

### **PENDAHULUAN**

Kebutuhan akan energi listrik akhir-akhir ini terus meningkat, peningkatan ini sejalan dengan meningkatnya jumlah penduduk itu sendiri. Didalam penermapannya, listrik diperlukan untuk kebutuhan-kebutuhan sehari-hari seperti penerangan, memasak, mencuci dan lain sebagainya. Beban – beban lisrik tersebut berbentuk peralatan rumah tangga yang dapat bekerja bila dialiri energi listrik seperti lampu, kulkas, masin cuci dan lain sebagainya.

Didalam pemanfaatannya, sering kali penggunaannya bersifat diluar dari kebutuhannya, seperti lampu hidup disiang hari, kipas angin hidup namun tidak ada penghuni, TV hidup tidak ada penontonnya dan banyak lagi contoh energi yang mubazir yang dapat kita lihat didalam kehidupan sehari-hari. Didalam penulisan makalah ini, penulis tidak akan membahas penyelesaian pemanfaatan energi listrik yang tidak hemat tersebut namun lebih kepada kontrol terhadap pemanfaatannya agar dapat meminimalisir penggunaan energi listrik yang bersifat diluar kebutuhan.

Disamping kontrol pemanfaatan energi listriik tersebut, dalam penulisan ini juga memberikan kenyamanan kepada pengguna energi listrik agar dapat mengkontrol hidup atau matinya peralatan listrik tanpa harus berjalan pada gelap mencari kontak lampu, bergerak dari posisi nyaman untuk menghidupkan peralatan listrik dan lain sebagainya dengan cara menghidupkan atau mematikan (on/off) peralatan listrik tersebut menggunakan jari pengguna menggunakan handphone/tablet yang sudah terinstall dan telah dipasang sistem kontrolnya, menggunakan arduino-uno dan bluetooth.

### **BLOK DIAGRAM SISTEM**

Dalam proses perancangan, terlebih dahulu dibuat blok diagram dari peralatan kontrol tersebut. Berikut diagram blok yang dimaksud :

*Rancang Bangun Kontrol Peralatan Listrik Otomatis Menggunakan Arduino-Uno* : 23-30 | **24** *Berbasis Android System*

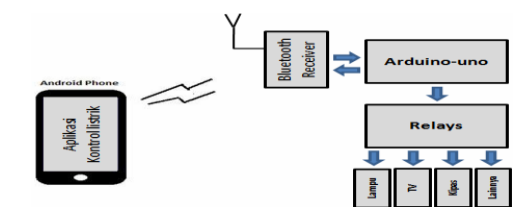

Gambar 1. Blok Diagram Sistem

Proses kerja peralatan kontrol ini sebagai berikut, jika pengguna/penghuni meninggalkan rumah atau akan bepergian yang membutuhkan waktu lebih dari sehari, maka penghuni dapat mengaktifkan fungsi otomatis berdasarkan funsinya. Fungsi yang dimaksud adalah waktu lama hidup dan jam mulai hidup, sebagai contoh lampu teras hidup jam 6 sore dan mati pada jam 6 pagi sehingga waktu hidup adalahh 12 jam dan waktu hidup adalah jam 6 sore, sehingga akan mati jam 6 pagi. Setting pada sistem ini sudah berlaku terhadap hari-hari berikutnya hingga fungsi otomatis dimatikan dan dikembalikan pada fungsi manual. Sedangkan untuk kontrol manual, aplikasi kontrol listrik telah disiapkan tombol-tombol dengan label yang telah disiapkan dan disesuaikan dengan port output yang dihubungkan pada peralatan listrik itu sendiri.

Berikut fungsi masih-masing blok diagram :

1. Bluetooth Receiver

Unit yang menerima dan mengirim data dari dan untuk peralatan elektronika yang didukung dengan bluetooth.

2. Arduino-uno

Mikrokontroler yang telah memiliki fungsi I/O, timer dan port DC power suplai sehingga mikrokontroler ini tidak perlu ada rangkaian pendukung tambahan lagi. Disamping itu, pengguna dapat mengupdate/memprogram langsung dari PC/laptop ke mikrokontroler arduino-uno tersebut tanpa menggunakan rangkaian pemograman.

3. Relays

Karena tegangan kerja yang keluar pada mikrokontroler Arduino-uno sebesar 5V dan arus sebesar 40mA, maka dibutuhkan relays yaitu tegangan output yang keluar dari arduino berfungsi sebagai set pada relays dimana jika nilai 1 maka relay bekerja/terhubung dan sebaliknya jika 0 akan tidak menghubungkan.

4. Power supply unit

Power supply atau adaptor untuk mengoperasikan arduino-uno dan blueooth receiver. Selain powersupply atau adaptor, arduino-uno dan bluetooth dapat menggunakan batery 9V.

### **Mikrokontroler Arduino-Uno**

Arduino-Uno dirancang menjadi Mikrokotroler yang siap digunakan, pemograman dan I/O sudah tersedia sehingga Arduino menjadikan **board** yang mudak digunakan dan di program karena didukung bahasa C.

Otak Arduino-uno menggunakan Chip Mikrokontroler ATMega8, ATMega168 atau ATMega328, secara umum fungsi dan jumah kaki mikrokontroler tersebut sama, namun yang berbeda adalah kapasitas penyimpanan / memorynya.

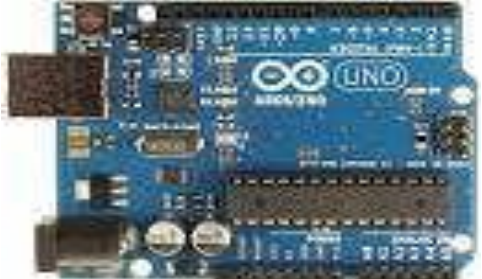

Gambar 2. Arduino Uno

# **Spesifikasi Arduino Uno**

- Untuk spesifikasi dari Arduino UNO ini adalah sebagai berikut :
- Mikrokontroler : Atmega328
- Tegangan Kerja : 5V
- Tegangan Masukan (Disarankan) : 7-12V
- Tegangan Masukan (Batas mendekati) : 6-20V
- Pin I/O Digital : 14 (Termasuk 6 pin yang mendukung PWM)
- Jumlah Pin-Pin Analog : 6
- Arus DC pin-pin I/O : 40mA
- Arus DC untuk Pin 3.3V : 50 mA
- Flash Memory : 32 KB (Atmega328) dimana 0.5 KB digunakan untuk bootloader
- $\bullet$  SRAM : 2 KB
- EEPROM : 1 KB
- Clock speed : 16 Mhz
- Panjang : 68.6 mm
- Lebar : 53.4 mm
- Berat : 25 gram

# **Bagian-bagian Arduino**

## 1. Port USB

Digunakan untuk menghubungkan Arduino Uno dengan komputer/laptop, program yang sudah kita buat, nanti akan dimasukkan/dipindahkan ke Arduino dengan kabel USB, lewat port USB dan kemudian program tersebut disimpan di dalam mikrokontroler.

## 2. Port catu daya eksternal

Digunakan untuk memasok sumber daya listrik untuk Arduino Uno ketika tidak dihubungkan ke komputer, Jika Arduino Uno dihubungkan ke komputer, maka pasokan daya listrik diberi oleh komputer melalui port USB.

### 3. Mikrokontroler

Mikrokontroler adalah sebuah chip yang berfungsi sebagai pengontrol rangkaian elektronik dan umumnya dapat menyimpan program didalamnya.

- 4. Pin keluaran tegangan sebesar 3,3 volt
- 5. Pin keluaran tegangan sebesar 5 volt
- 6. Pin ground
- 7. Pin digital

Mempunyai label dari 0-13. Disebut pin digital karena mempunyai kode berupa 0 (LOW) atau 1 (HIGH).

8. Pin analog

Dalam program, nilai setiap pin analog yang berlaku sebagai masukkan (hasil dari sensor) berkisar antara 0 (nol) sampai dengan 1023.

9. Tombol reset

Tombol ini berfungsi untuk mengulang ke posisi awal program yang digunakan, atau ketika error terjadi bisa menggunakan tombol reset ini.

10. Kristal (Kristal 16 MHz)

11. ICSP

Singkatan dari In Circuit Serial Programming, fungsinya ketika memprogram Arduino langsung, tanpa menggunakan bootloader.

### **Blok Relays**

Dari spesifikasi teknis output Arduino tidak dimungkinkan langsung dihubungkan kepada peralatan listrik, sehingga dibutuhkan kumpulan relay.

*Rancang Bangun Kontrol Peralatan Listrik Otomatis Menggunakan Arduino-Uno* : 23-30 | **26** *Berbasis Android System*

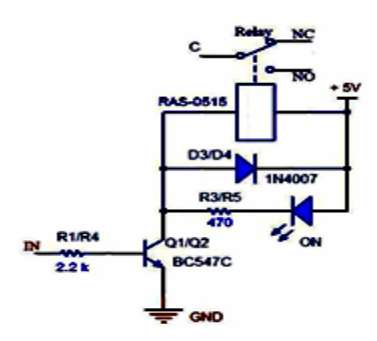

Gambar 3. Rangkaian Blok Relay

Relay berfungsi seperti saklar namun tidak seperti saklar pada umumnya yang harus ditekan manual namun diberi tegangan kerja agar medan magnit menarik logam dan menghubungkan titik C dan N0. Rangkaian blok relay tersebut disesuaikan dengan kebutuhan. Semakin banyak peralatan listrik yang digunakan, semakin banyak rangkaian blok relay yang diparalel ke blok rerlays. IN adalah masukan atau keluaran dari arduino uno. C relay untuk tegangan AC listrik masukan dan N0 dihubungkan ke peralatan listrik.

Rangakain alternatif selain menggunakan relay, pengguna dapat menggunakan FIR3D.

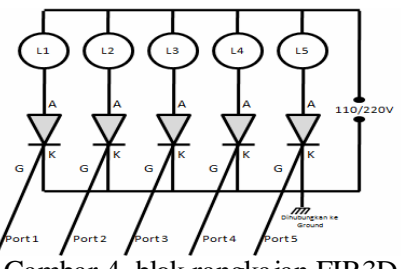

Gambar 4. blok rangkaian FIR3D

Port 1, 2, 3, 4 dan seterusnya input atau dihubungkan ke output arduino bersama ground arduino pada ground blok rangkaian FIR3D. L1, L2 dan seterusnya dihubungkan keperalatan listrik seperti lampu. 110/220V dihubungkan ke listrik.

#### **Power Supply unit**

Power supply atau dikenal adaptor digunakan untuk menyyuplai tegangan DC 5V ke papan Arduino dan Bluetooth.

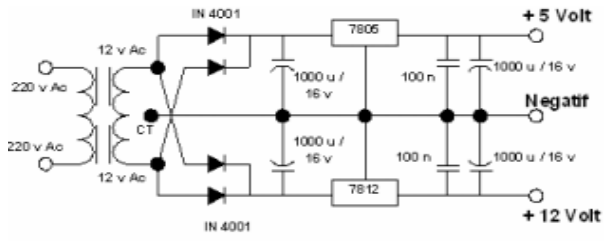

Gambar 5. Power Supply Unit

Output power supply disesuaikan dengan kebutuhan, tegangan 5V dihubungkan ke papan arduino uno dan bluetooth, sementara output power supply lainnya dihubungkan ke blok relay jika relay yang digunakan bukan bertegangan 5V.

### **Bluetooth**

Bluetooth adalah blok rangkaian yang dapat berkomunikasi dengan peralatan yang memiliki fasilitas yang sama. Dipasaran, bluetooth beragam jenis, contoh Bluetooth HC-05 atau HC-06

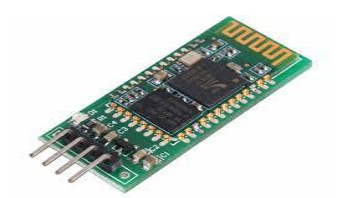

Gambar 6. Gambar papan bluetooth

## **Perangkat Lunak**

Perangkat lunak yang digunakan dapat didownload dari internet, perangkat lunak tersebut sesuai dengan namanya yaitu arduino

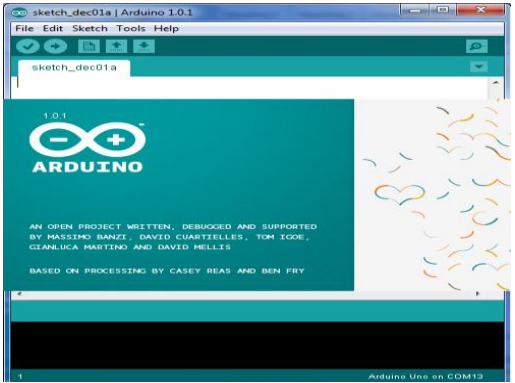

Gambar 7. aplikasi arduino

Aplikasi arduino ini bekerja dengan bahasa C, yang perlu diperhatikan adalah apakah arduino uno terdeteksi pada komputer/laptop atau tidak. Arduino uno adalah perangkat plug and play yang artinya tidak perlu menginstall driver agar terdeteksi, namun beberapa operating system yang lama memerlukan driver agar arduino uno terdeteksi. Driver yang dimaksud dapat didownload dari internet. Ketika arduino uno terdeteksi (silahkan cek melalui device manager) pada port tertentu, click menu tools click serial port pada aplikasi arduino dan click port yang otomatis dikenal/sama yang terdaftar di device manager. Setelah itu click kembali menu tools pilih boardnya arduino uno, kemudian click kembali tools dan click programmer pilih USBasp karena arduino berjenis USBasp.

Dalam perancangannya, dibutuhkan flowchart sistem agar algoritma program dapat terstruktur dan jelas.

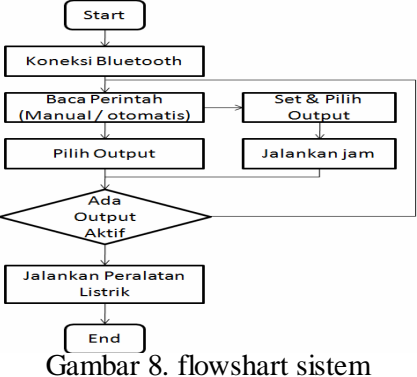

### **Pengujian Bluetooth**

Pengujian bluetooth bisa dilakukan dengan menghubungkan bluetooth dengan perangkat hanphone/tablet yang mendukung fasilitas bluetooth, masukan pin bluetooth lalu led pada bluetooth akan blinking yang artinya bluetooth terhubung

*Rancang Bangun Kontrol Peralatan Listrik Otomatis Menggunakan Arduino-Uno* : 23-30 | **28** *Berbasis Android System*

## **Rancang Fungsi Tombol**

Sebelum kita mendesign program, langkah pertama adalah menentukan fungsi tombol apa yang akan di gunakan, sebagai contoh ada 5 peralatan listrik sehingga :

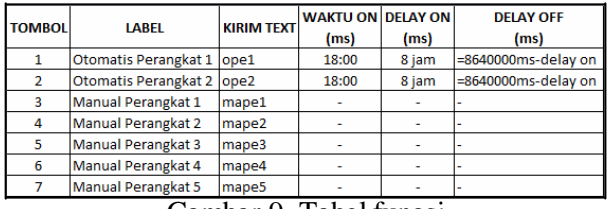

Gambar 9. Tabel fungsi

Waktu on pada tombol 1 akan mengirimkan text yang kita program, sebagai contoh text : ope1 ke bluetooth yang artinya delay hingga jam sesuai 18:00, delay on adalah lama hidup contoh 8 jam sehingga jam 18:00 + 2880000ms dimana satuan yang berjalan adalah milisecond dan delay off akan mengurangi jumlah waktu satu hari yaitu 8640000ms (24 jam) dikurangi 2880000ms (8 jam) dan akan terjadi pengulangan dengan perintah loop pada program arduinonya.

Sementara manual adalah seketika dengan mengirikan text yang kita buat sebbagai contok mape1 yang berfungsi menghidupkan pin yang diinginkan.

## **Rancangan Aplikasi untuk Android**

Untuk membangun aplikasi, tidah arus programer yang dapat melakukannya, dengan memahami fungsi blok, kita dapat memprogram rancangan yang telah kita buat. Disamping itu tidak pelu juga menginstall aplikasi untuk memprogram di kopmuter/laptop, anda dapat mendesign dan membuat blok lansung melalui lama web di alamat [:](http://ai2.appinventor.mit.edu/) [http://ai2.appinventor.mit.edu/,](http://ai2.appinventor.mit.edu/) dalam design dan rancang blok ini, pengguna diharuskan terhubung ke internet selama perancangan.

# **RancangBangun Aplikasi untuk Android**

Setelah anda masuk kelaman [http://ai2.appinventor.mit.edu/,](http://ai2.appinventor.mit.edu/) lakukan pendaftaran atau login menggunakan akun facebook yang telah anda miliki. Setelah masuk, click *Start new Project* dan beri nama project kita, pada laman kerja, rancangan kita sesuaikan dengan kebutuhan kita.

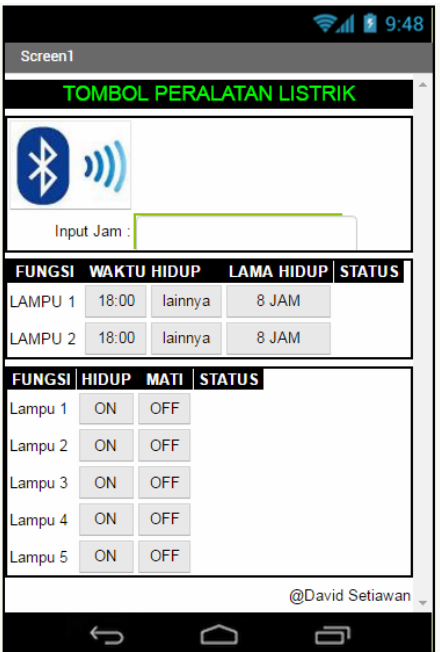

Gambar 9. Rancangbangun Aplikasi Kontrol

Pada gambar, penulis membangun 2 fungsi peralatan listrik yang dapat otomatis dan manual yaitu pada lampu 1 dan lampu . Untuk lampu 3, 4 dan 5 hanya dirancang manual saja. Dalam perancanannya, waktu hidup disesuaikan dengan kebutuhan, sebagai contoh mulai hidup 18:00 atau fungsi lain yang dapat kita pilih pada contoh tombol lainnya. Lama hidup dapat disesuaikan, sebagai contoh 8 jam. Pada status akan muncul status masing-masing fungsi, apakah menyala, standby, atau mati. Sedangkan untuk status pada manual hanya dia informasi yang muncul yaitu hidup dan mati. Dalam blok kita bisa menambahkan wakna untuk status, hijau untuk menyala, kuning standby dan merah mati. Agar waktu yang diinginkan sesuai dengan tombol yang akan difungsikan, pengguna harus menginput/update jam agar sistem bekerja sesuai jadwal yang dinginkan.

Setelah aplikasi selesai di rancang dan di program, selanjutnya pengguna menyimpan project tersebut menjadi file apk yaitu dengan mengclick Build dan click App (save .apk to my computer

### **Installasi Aplikasi dalam Android**

File yang dihasilkan ber extension .apk, file tersebut dicopy/disimpan kedalam handphone melalui kabel data. Pada android/handphone, cari dan buka file .apk tersebut, maka akan ada perintah untuk menginstall atau tidak. Jika pilihannya lanjutkan installan maka aplikasi sudah tersedia untuk selanjutnya di ujicoba ke perangkat android.

Pengujiannya, click logo android, pilih bluetooth dan click address bluetooth tersebut, masukkan pin, jika terhubung akan ada tulisan terhubung. Setelah terhubung anda dapat mencoba masing-masin tombol, baik yang manual maupun otomatis.

### **Rancang Bangun Sistem**

Rancang Bangun Sistem dilakukan dengan memasang semua peralatan termasuk menghubungi ke listrik.

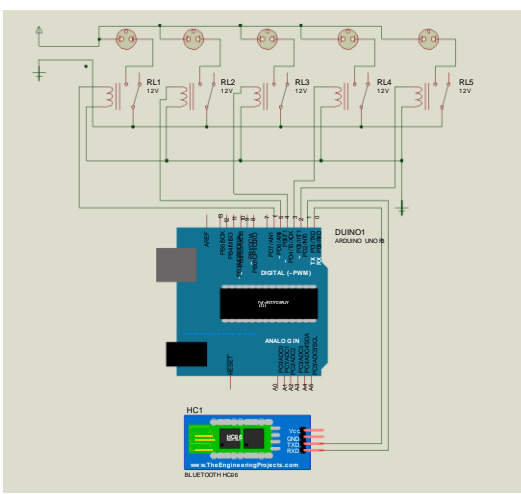

Gambar 10. Rangkaian Lengkap

### **SIMPULAN**

Dalam rancang bangunkontrol peralatan listrik otomatis menggunakan Arduino-Uno diharapkan dapat menjawab kebutuhan dan kenyamanan penghuni didalam pemanfaatan energi listrik terutama kontrol pada sistem kelistrikan di rumah. Adapun kelebihan dan keurangan dari perangkat kontrol ini adalah :

- 1. Menghidupkan dan mematikan peralatan listrik tanpa harus bergerak ke kotak kontak lampu atau peralatan listrik lainnya.
- 2. Menghidupkan secara otomatis beberapa peralatan listrik sesuai kebutuhannya, seperti lampu taman, teras atau lainnya.

*Rancang Bangun Kontrol Peralatan Listrik Otomatis Menggunakan Arduino-Uno* : 23-30 | **30** *Berbasis Android System*

- 3. Pengguna harus memiliki hanphone/tablet berbasis android yang sudah diinstall aplikasi yang dibangun.
- 4. Pada pelaksanaannya, relay di paralel dengan kotak kontak sehingga peralatan listrik masih dapat dihidupkan secara manual dengan menekan kontak kontak, namun penghuni harus memastikan kotak kontak dalam keadaan off ketika aplikasi digunakan.
- 5. Kemudahan dalam merakit peralatan kontrol dan memprogramnya namun untuk menyambung ke instalasi listrik sebaiknya didampingi oleh teknisi listrik.
- 6. Pemograman aplikasi dapat dilakukan langsung pada laman web, atau dapat menginstall aplikasistandar pada appstore atau googlestore.

## **DAFTAR PUSTAKA**

Bishop, Owen, 2004, *Dasar - dasar Elektronika*. Penerbit PT. Gelora Aksara Pratama, Jakarta. Malvino, P.A., 1995, *Prinsip - prinsip Elektronika*, Penerbit Erlangga, Surabaya.

- Putra, A. E., 2002, *Belajar Mikrokontroler AT 89C51/52/55 (Teori dan Aplikasi)*, Penerbit Gava Media, Yogyakarta.
- Deddy S., 1996, *48 Jam Kupas Tuntas Mikrokontroler MCS51 & AVR Tirtamihardja*, *Elektronika Digital*, Penerbit Andi, Yogyakarta.

Wasito, S., 1995, *Vademekum Elektronika edisi kedua*, Penerbit Gramedia, Jakarta.

Sulhan S., 2006, *Mudah dan Menyenangkan Belajar Mikrokontroler*, Penerbit Andi, Yogyakarta.